Second AP<sup>\*</sup> Edition — with GridWorld

*Java Methods*

# Object-Oriented Programming and Data Structures

Maria Litvin Phillips Academy, Andover, Massachusetts

> Gary Litvin Skylight Software, Inc.

Skylight Publishing Andover, Massachusetts Skylight Publishing 9 Bartlet Street, Suite 70 Andover, MA 01810

web: http://www.skylit.com e-mail: sales@skylit.com support@skylit.com

#### **Copyright © 2011 by Maria Litvin, Gary Litvin, and Skylight Publishing**

This material is provided to you as a supplement to the book *Java Methods*, second AP edition You may print out one copy for personal use and for face-to-face teaching for each copy of the *Java Methods* book that you own or receive from your school. You are not authorized to publish or distribute this document in any form without our permission. **You are not permitted to post this document on the Internet**. Feel free to create Internet links to this document's URL on our web site from your web pages, provided this document won't be displayed in a frame surrounded by advertisement or material unrelated to teaching AP\* Computer Science or Java. You are not permitted to remove or modify this copyright notice.

Library of Congress Control Number: 2010915303

#### ISBN 978-0-9824775-7-1

\* AP and Advanced Placement are registered trademarks of The College Board, which was not involved in the production of and does not endorse this book.

The names of commercially available software and products mentioned in this book are used for identification purposes only and may be trademarks or registered trademarks owned by corporations and other commercial entities. Skylight Publishing and the authors have no affiliation with and disclaim any sponsorship or endorsement by any of these product manufacturers or trademark owners.

Oracle, Java, and Java logos are trademarks or registered trademarks of Oracle Corporation and/or its affiliates in the U.S. and other countries.

SCRABBLE® is the registered trademark of HASBRO in the United States and Canada and of J.W. Spear and Sons, PLC, a subsidiary of Mattel, Inc., outside the United States and Canada.

Chapter: 17

## **17 GUI Components and Events**

- 17.1 Prologue 17-2
- 17.2 Pluggable Look and Feel 17-3
- 17.3 Basic *Swing* Components and Their Events 17-6
- 17.4 Layouts 17-10
- 17.5 Menus 17-13
- 17.6 *Case Study and Lab:* the Ramblecs Game 17-14
- 17.7 Summary 17-17 Exercises  $\square$

## **17.1 Prologue**

In this chapter we discuss the basics of *graphical user interfaces* and *event-driven programming* in Java. Event-driven GUI is what made the OOP concept popular, and it remains the area where it's most relevant. While you can write console applications in Java, such programs won't take full advantage of Java or OOP; in most cases such programs could just as well be written in C or Python. The style of modern user interfaces — with many different types of control components such as menus, buttons, pull-down lists, checkboxes, radio buttons, and text edit fields provides an arena where OOP and event-driven programming naturally excel.

Our task in this chapter and the following one is to organize more formally the bits and pieces of the *Swing* package and multimedia that you have managed to grasp from our examples so far. Overall, the Java API lists hundreds of classes and interfaces, with thousands of constructors and methods. A sizable portion of the API — more than 100 classes — deals with *Swing* GUI components, events handlers, and multimedia. The online documentation in HTML format gives you convenient access to these detailed specifications. Still, it is not very easy to find what you need unless you know exactly what to look for. In many cases it may be easier to look up an example of how a particular type of object is used than to read about it in the API spec file. In most cases you need only the most standard uses of classes and their methods, and there are thousands of examples of these in JDK demos, books, online tutorials, and other sources.

This is the approach our book has taken, too. While introducing Java's fundamental concepts and basic syntax and control structures, we have sneaked in a variety of commonly used GUI methods and "widgets." We have added some bells and whistles here and there, just so you could see, if you cared to, how such things might be done. This chapter summarizes what you have already seen and fills in some gaps. Appendix D presents a synopsis and an index of the more commonly used GUI components that appear in the code examples in this book.

Knowing all the details of the latest GUI package still does not guarantee that the GUI in your application will "work." In addition to working the way you, the programmer, intend, it must also be intuitive and convenient for the user. Designing a good user interface is a matter of experience, good sense, trial and error, paying attention to the software users, developing prototypes, and in some cases, relying on more formal "human factors" research. To become a good user interface designer, one should gain experience with a wide range of applications, observe what works and what doesn't, and absorb the latest styles from cyberspace. Note that, strictly speaking, this skill may not be directly related to programming skills.

In this chapter we will discuss the "pluggable look and feel" and a few basic *Swing* components: JLabel, JButton, JToggleButton, JCheckBox, JComboBox, JRadioButton, JSlider, JTextField, JPasswordField, JTextArea, JMenuBar, JMenu, JMenuItem. We will discuss some of the methods of these GUI objects and the events they generate. We will also get familiar with four layout managers that help to arrange GUI components on the application's window.

## **17.2 Pluggable Look and Feel**

The phrase *look and feel* refers to the GUI aspect of a program: the appearance of windows, menus, dialog boxes, toolbars, and other GUI components; feedback for selected actions; navigation between screens; keyboard commands; sounds; and so on. Each operating system has its own look and feel, used by the system GUI and by built-in applications (such as *Windows Explorer*) as well as by other applications that choose to emulate the system's look and feel (such as *Internet Explorer* or *Microsoft Office*). An operating system may allow users to customize some aspects of the look and feel, for example, by selecting a color scheme or the appearance of file folders.

Software development tools available for a particular operating system help programmers develop applications that emulate the system look and feel. A programmer can, of course, opt for an entirely different look and feel for his program, but, in general, it is not a good idea to surprise users. An unexpected interface will make it more difficult to learn to use the program. So most programs use standard GUI components: buttons, pull-down boxes, sliders, checkboxes, radio buttons, and so on.

The look and feel differs slightly from system to system. To a large extent, this is a matter of marketing considerations and proprietary software issues among software companies. Look and feel also evolves with time, but it follows the same general trends in different operating systems.

The look and feel issue poses a dilemma for Java developers. On one hand, Java applications are supposed to be platform-independent, so they should look and feel exactly the same on different computer systems. On the other hand, users of a particular system are accustomed to the look and feel of that system and may be reluctant to work with programs that don't fit the mold. Java's response to this dilemma is *pluggable look and feel* (*PLAF*). The programmer or the user can choose among several look and feel configurations, including the standard Java look and feel and a system-specific look and feel.

Support for PLAF is one of the features of the *Swing* package. *Swing*'s UIManager class has a static method that returns an array of installed PLAFs. For example:

```
 UIManager.LookAndFeelInfo[] plafs = 
                     UIManager.getInstalledLookAndFeels(); 
 for (UIManager.LookAndFeelInfo plaf : plafs) 
  System.out.println(plaf.qetClassName());
```
The output under *Windows* might look like this:

```
javax.swing.plaf.metal.MetalLookAndFeel 
com.sun.java.swing.plaf.nimbus.NimbusLookAndFeel 
com.sun.java.swing.plaf.motif.MotifLookAndFeel 
com.sun.java.swing.plaf.windows.WindowsLookAndFeel 
com.sun.java.swing.plaf.windows.WindowsClassicLookAndFeel
```
"Metal" is the name of the system-independent (cross-platform) Java look and feel; "Motif" is the look and feel typical for *Unix* and *Linux* systems; "Windows" is the system-specific look and feel under *Windows*.

UIManager provides static methods that return the names of the platformindependent and system-specific PLAFs, respectively. For example:

```
 System.out.println(UIManager.getCrossPlatformLookAndFeelClassName()); 
System.out.println(UIManager.getSystemLookAndFeelClassName());
```
The output under *Windows* will be:

javax.swing.plaf.metal.MetalLookAndFeel com.sun.java.swing.plaf.windows.WindowsLookAndFeel

There are several ways to set the look and feel for your Java program.

#### 1. Setting PLAF using the swing.properties file

This is the most general way to affect how all Java programs look on your computer. The swing.properties file resides in the <*jreHome*>\lib folder, where *jreHome* means the root directory where the JRE (Java Run-time Environment) is installed (C:\Program Files\Java\jdk1.6.0\_21\jre\lib, for example). If the swing.properties file does not exist, you can create one. To set the default PLAF, add the defaultlaf attribute to the swing.properties file. For example:

swing.defaultlaf=com.sun.java.swing.plaf.nimbus.NimbusLookAndFeel

This will make all Java programs use the *Windows* LAF by default.

#### 2. Setting PLAF using a command-line switch

You can override the swing.properties file setting by using a command line switch when you run a Java application. For example:

C:\mywork>java -Dswing.defaultlaf=javax.swing.plaf.metal.MetalLookAndFeel MyPro

If you are using an IDE, there is usually a way to add command-line options for programs.

#### 3. Setting PLAF in the program

The most definitive way to set a desired LAF is to do it within the code of your program. This setting overrides both the swing.properties file and the command line option. To set LAF in the program, call the UIManager's setLookAndFeel method. For example:

```
String plafName = UIManager.getSystemLookAndFeelClassName();
    try 
\{ UIManager.setLookAndFeel(plafName); 
    } 
    catch (Exception ex) 
\{ System.out.println("*** " + plafName + " PLAF not installed ***"); 
     }
```
**If LAF is not specified in the swing.properties file, on the commandline, or in the program, then Java sets the cross-platform "Metal" look and feel by default.** 

The "Metal" LAF looks quite close to the *Windows XP* "silver" style, but the JFileChooser component looks too bland and is hard to get used to after fancier *Windows* and Mac screens. "Nimbus" is a newer, more polished, cross-platform look and feel, added in Java 6.

You can find a few more details on setting look and feel in Sun's Java tutorial [[1](http://download.oracle.com/javase/tutorial/uiswing/lookandfeel/index.html)].

### **17.3 Basic** *Swing* **Components and Their Events**

Some of the more commonly used *Swing* components are:

- $\bullet$  JLabel displays an icon or a line of text
- JButton triggers an "action event" when pressed
- $\bullet$  JToggleButton and JCheckBox toggle an option
- y JComboBox and JRadioButton choose an option out of several possibilities
- $\bullet$  JSlider adjusts a setting
- y JTextField, JPasswordField, and JTextArea allow the user to enter and display or edit a line of text, a password, or a multi-line fragment of text, respectively
- JMenuBar, JMenu, JMenuItem support pull-down menus.

Each of these GUI objects is created using one of its constructors. For example, one of JLabel's constructors takes one String parameter — the line of text to be displayed. Another constructor takes one Icon parameter — an image to be displayed. After an object is created, you can add or change its features by calling its methods. For example, JLabel's setText method can be used to change the line of text it displays. A GUI object must be added to your application's or applet's "content pane" or to one of the other components. We'll discuss placement of GUI components on windows and panels in Section 17.4.

#### ※ ※ ※

Each GUI component (with the exception of JLabel and JPanel) generates certain types of events. Your program can capture these events using an appropriate type of event "listener," an object of a class that *implements* a particular "Listener" *interface*.

Recall that a class can implement several interfaces, so the same object can serve as several types of listeners. For example:

```
public class ControlPanel extends JPanel 
     implements ActionListener, ChangeListener, KeyListener 
{ 
. . . . . . .
}
```
To capture events from a component, you need to add the appropriate type of listener object to that component. For example, a JButton object generates "action" events. These events can be captured by an ActionListener object (that is, an object of a class that implements the ActionListener interface). The ActionListener interface requires one method:

```
 public void actionPerformed(ActionEvent e)
```

```
import java.awt.event.ActionListener; 
import java.awt.event.ActionEvent; 
import javax.swing.JFrame; 
import javax.swing.JPanel; 
import javax.swing.JButton; 
public class ControlPanel extends JPanel 
{ 
  private EasySound bells = new EasySound("bells.wav"); 
  public ControlPanel() 
\{JButton button = new JButton(" Play ");
    button.addActionListener(new PlayButtonListener()); 
     add(button); 
 } 
  private class PlayButtonListener 
                 implements ActionListener
\{ public void actionPerformed(ActionEvent e) Embedded 
                                                            { private class
       bells.play(); 
 } 
 } 
  public static void main(String[] args) 
\{ JFrame window = new JFrame("ActionListener demo"); 
     window.setBounds(100, 100, 300, 100); 
     window.setDefaultCloseOperation(JFrame.EXIT_ON_CLOSE); 
     ControlPanel panel = new ControlPanel(); 
     window.getContentPane().add(panel); 
     window.setVisible(true); 
 } 
}
```
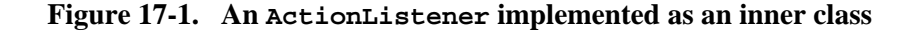

To add an "action listener" to a button, you have to call that button's addActionListener method. Figure 17-1 gives an example. Here, the PlayButtonListener class is embedded into ControlPanel as a *private inner class*. We have tried to avoid inner classes in this book, and we could have made PlayButtonListener a separate public class instead. However, with many GUI components and a separate listener class for each of them, the number of source files would become quite large. Also, a listener may need access to fields in the class or object that creates it (for example, bells in the Figure 17-1 example).

#### **When implementing an event listener, programmers often use a private inner class that has access to all the fields of the surrounding public class.**

In simple cases, the object that creates a GUI component can also serve as its listener. Then you can just use this as a parameter to the addActionListener (or add<*Whatever*>Listener) method. For example:

```
public class ControlPanel extends JPan
el 
               implements ActionListener
{ 
  private EasySound bells = new EasySound("bells.wav"); 
  public ControlPanel() 
\{JButton button = new JButton(" Play ");
     button.addActionListener(this); 
     add(button); 
   } 
  public void actionPerformed(ActionEvent e) 
\{ bells.play(); 
   } 
}
```
The advantage of the latter approach is simpler code. The disadvantage is that if your object has created several buttons, then its actionPerformed method has to sort them out and take different actions depending on which one was clicked. For example:

```
 public void actionPerformed(ActionEvent e) 
\{JButton button = (JButton)e.getSource();
     if (button == myButton1) 
       < ... do one thing > 
    else if (button == myButton2) 
       < ... do another thing > 
   }
```
#### **A listener for a particular component is an object, not a class.**

The *Snack Bar* program, for example (Section 9.9), creates three similar objects of the VendingMachine class, and each machine becomes the action listener for its own buttons. Very convenient.

 $\begin{array}{ccccccccc} \psi_1 & \psi_2 & \psi_3 & \psi_4 \end{array}$ 

You do not have to capture every event from GUI components. With the exception of JButton, an event signals that the state of the component has changed. Sometimes you may prefer to retrieve the current state of the component later, when you need it, not right at the moment when it changes. (For instance, you may not care what options a user has chosen until he clicks "OK.") All components provide methods for getting state information from them. For example, JTextField and JTextArea have the getText method, JComboBox has the getSelectedItem and getSelectedIndex methods, and JCheckBox has the isSelected method. In the *Benchmarks* program in Chapter 14, JComboBox's and JTextField's events are ignored while JButton's events are captured and processed by an "action listener." Then the listener's actionPerformed method retrieves the information from the JComboBox and JTextField components. For JButtons you pretty much have to capture their events (unless it's just a clicking exercise), because a button's state does not change after it is clicked.

#### **A common error is to create a GUI object but forget to attach a listener to it. Of course, then there is no way to capture its events.**

 $\Phi = \Phi = \Phi$ 

In a Java program, events are represented by objects of special types: ActionEvent, ItemEvent, KeyEvent, MouseEvent, and so on. If you do capture an event, the event itself carries information that the listener's method can use. You can find out which component caused the event by calling the event's getSource method: it returns an Object**,** a reference to the object that caused the event. You can cast this returned Object into whatever type of component this listener is processing events for (see the example for JButton above).

For action events you can also retrieve an "action command" by calling the event's getActionCommand method. It returns a string associated with the component. By default it returns the text written on the button or in a JTextField component, but you can set it yourself by calling your component's setActionCommand method. This may be useful, for instance, if the same button should trigger different actions at different times (for example, "Go" / "Stop").

**The same component may generate different types of events captured by different types of listeners. Your program may choose to capture a certain type of events and ignore other types. Most components generate ActionEvents that are captured by an action listener.** 

Appendix D summarizes the basic *Swing* components, their event listeners, and their most commonly used constructors and methods. Most importantly, it gives references to some examples of their use.

## **17.4 Layouts**

Learning about GUI components is only half the trick. The second half is learning how to place them on the screen.

#### **In** *AWT* **and** *Swing***, GUI components are added to containers.**

A *container* is an object of the Java class Container. One container is the JFrame's "content pane." A reference to it can be obtained by calling the getContentPane method. Other containers include boxes (objects of the Box class) and panels (objects of the JPanel class). In fact, all *Swing* components have Container as an ancestor, so all of them are "containers." But it is boxes and panels to which other components are usually added. You can have nested containers: boxes within boxes, boxes within panels, panels within boxes, and so on.

Repainting all the components in an application is a good opportunity to use recursion: for each component, first its picture is repainted, then (recursively) all components contained in it are repainted. Recursion is a perfect tool for dealing with such nested structures.

Java applications try to be platform-independent and to some extent scalable. To achieve this, Java gives up the possibility of precise placement of components based on specified pixel coordinates. Instead, components are placed with the help of "layout managers." A layout manager implements a certain strategy for placing

components. In this section we will consider four kinds of layout managers: FlowLayout, GridLayout, BorderLayout and BoxLayout. (You can look up other layouts in the Java tutorial [\[1\]](http://download.oracle.com/javase/tutorial/uiswing/layout/visual.html) and the API specs.) Each type of container has a default layout manager, but you can choose a different one by calling the container's setLayout method. A layout manager is an object, and as such it must be created before it can be used in a container. A typical idiom for setting a layout manager may look like this:

```
JPanel panel = new JPanel();
 panel.setLayout(new FlowLayout()); 
 panel.add(...); // Add a component 
 < ... etc. >
```
**By default, the content pane uses BorderLayout, a Box uses BoxLayout, and a JPanel uses FlowLayout.** 

Let us consider these three plus GridLayout, typically used with panels.

#### Flow Layout

FlowLayout is the most automatic and least precise of layout managers. It places components in the order they are added, starting from the top row of the container area and filling it as long as components fit, then starting a next row, and so on. There is a way to center the components or left- or right-justify them. For example:

```
Container c = qetContentPlane();
 FlowLayout layout = new FlowLayout(); 
 layout.setAlignment(FlowLayout.LEFT); 
 c.setLayout(layout); 
 c.add(...); // Add a component 
 < ... etc. >
```
It is convenient to use FlowLayout when you want to put together a little program with a couple of GUI components quickly. A FlowLayout manager spaces the rows and the components within them in a reasonable way. We have used FlowLayout several times (see Appendix D).

#### Grid Layout

GridLayout is the opposite of FlowLayout: it is the most rigidly controlled. The grid occupies the whole area of the container, and all grid cells are the same size. GridLayout's constructor takes two parameters, the number of rows and the number of columns in the grid. This constructor creates no gaps between the grid cells. Another constructor takes the number of rows and the number of columns in the grid plus two more parameters, the horizontal gap and the vertical gap between

the grid cells (in pixels). Components are added starting from the upper-left corner of the grid, filling the first row, then the next row, and so on. There is no way to skip a cell unless you put a dummy object into it (for example, an empty panel). We have used a GridLayout in the *Benchmarks* program in Chapter 14 and in the *Puzzle* program in Chapter 16.

#### Border Layout

BorderLayout splits the container area into five regions (Figure 17-2) and lets you add one component to each region. A border region can expand to reasonably fit the component in that region. If necessary, you can set the size of the component by calling its setPreferredSize method. When you add a component to a container with a "border" layout, you have to specify explicitly which region it goes into. For example:

```
 Container c = getContentPane(); 
 c.add(crapsTable, BorderLayout.CENTER); 
 c.add(controlPanel, BorderLayout.SOUTH);
```
We have used BorderLayout in many programs.

| <b>NORTH</b> |               |             |
|--------------|---------------|-------------|
| <b>WEST</b>  | <b>CENTER</b> | <b>EAST</b> |
| <b>SOUTH</b> |               |             |

**Figure 17-2. The border layout** 

#### Box Layout

BoxLayout can be used with panels, but it is usually used with boxes, in which it is the default layout. You can create a Box container using a constructor with one int parameter with the value BoxLayout.X\_AXIS or BoxLayout.Y\_AXIS. For some reason, there are also two static methods Box.createHorizontalBox() and Box.createVerticalBox() that return a reference to a new box, and it is common to use them instead of the constructors. In general, the idiom for working with boxes is different: it relies more on Box's static methods.

"Horizontal" and "vertical" boxes are not defined by their dimensions but rather by how components are placed in them. In a horizontal box, components are added left to right. Stretchable components, such as panels, take the full height of the box. You can also add a horizontal "strut," an invisible spacer that inserts a fixed amount of space between components. For example:

```
Box b = Box.createHorizontalBox();
 b.add(...); // add a component 
 b.add(Box.createHorizontalStrut(10)); // unused space, 10 pixels 
 b.add(...); // add another component 
 < ... etc. >
```
In a vertical box, components are added starting from the top and fill the whole width if they can. For a vertical box you can add a vertical "strut" If you add a horizontal strut to a vertical box, it will set the minimum width of the box. We have used both horizontal and vertical boxes in the *Snack Bar* program in Chapter 9.

## **17.5 Menus**

Any respectable program has a menu bar with pull-down menus. If nothing else, that's where the copyright message goes, under "Help / About..."

You can add a menu bar to a JApplet or a JFrame object, or any object of a class derived from one of them. A menu bar is a JMenuBar class object; it is added by calling the setJMenuBar method. You can add JMenu objects to your menu bar. To JMenu objects you can add JMenuItems, JRadioButtonMenuItems, JCheckBoxMenuItems, and more JMenus (submenus). You can split a menu into groups by calling JMenu's addSeparator method. You can add "action listeners" to JMenuItems, checkboxes, and radio buttons. The code for all this is quite straightforward but verbose and repetitive. Visual development tools let programmers design menus and other GUI components interactively, then generate most of the Java code automatically. Still, you have to know what's going on, and the best way to learn it is by working through an example. Sun's *How to Use Menus*

tutorial [\[1\]](http://download.oracle.com/javase/tutorial/uiswing/components/menu.html) is a good starting point. It describes different types of components that can go into menus and provides several simple examples.

## **17.6** *Case Study and Lab:* **The Ramblecs Game**

Figure 17-3 shows a snapshot from the Ramblecs game program. In this game, a user navigates and rotates falling "letter cubes" in such a way that the letters form words in the bottom row. Run the program by clicking on the Ramblecs. jar file in  $J_M\Ch17\Ramplecs.$  The help screen explains the rules.

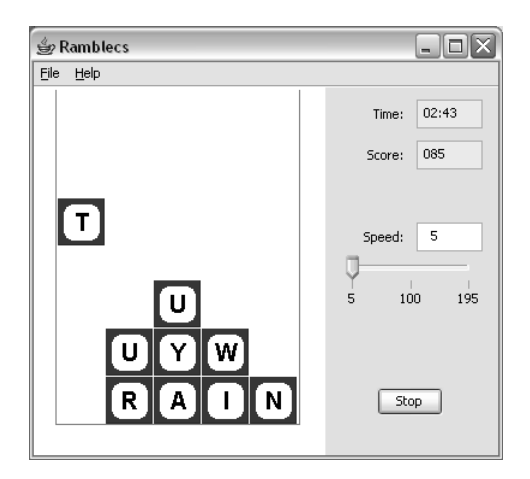

**Figure 17-3. The Ramblecs game** 

Figure 17-4 shows a class diagram for *Ramblecs*. The LetterCube class represents a cube with 6 random letters assigned to its faces; one of the letters is designated as the front letter. The cube can be rotated, so that each of the letters can take the front position. (Rotation is logical in the array of six letters — it does not emulate cube rotation in three dimensions.) FallingCube, a subclass of LetterCube, adds *x*, *y* coordinates to the cube and a method to move it. The RamblecsCharMatrix class is similar to the CharMatrix class that you wrote for *Chomp* in Chapter 12; it represents a 2-D array of characters. Two methods are specific to *Ramblecs*: one makes and returns a string of characters in the bottom row; another shifts all the rows down by one. The RamblecsDictionary class holds a dictionary of 3-, 4-, and 5-letter words. You might recall that the source code for this class was generated from a file of words by a program in the Chapter 15 lab. We have added a method to the RamblecsDictionary class that checks whether a given word is in the dictionary with the help of Arrays.binarySearch.

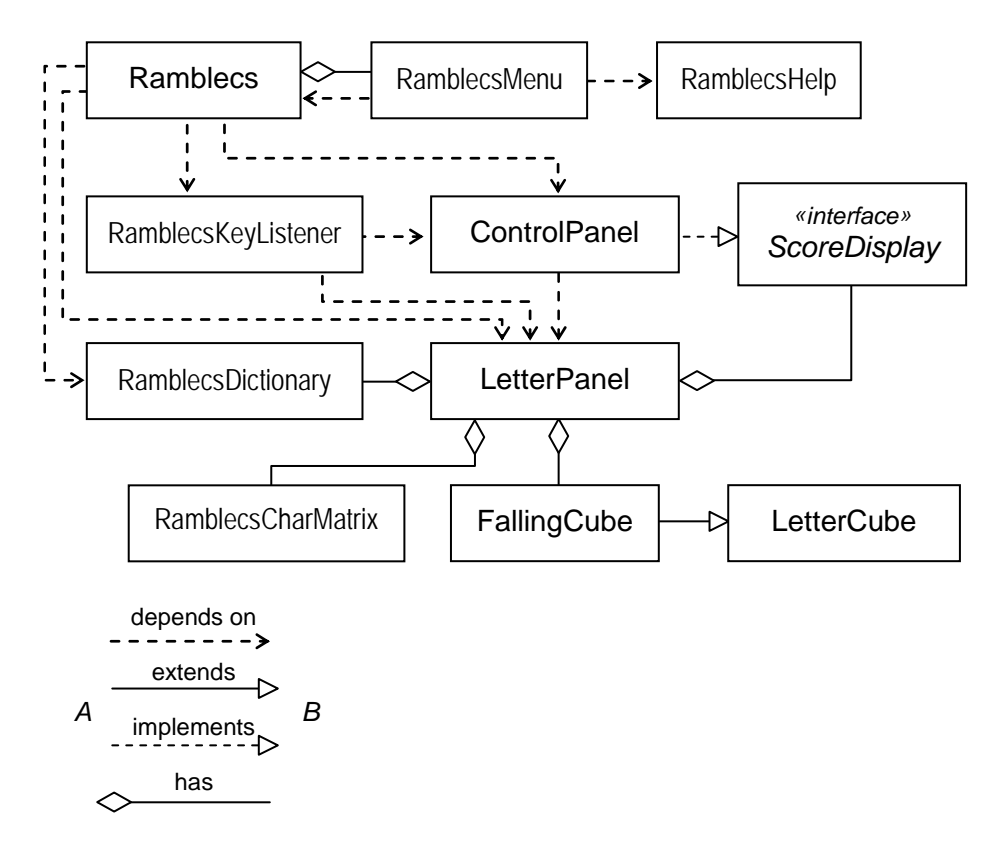

**Figure 17-4. Classes in the** *Ramblecs* **program** 

The rest of the classes deal with graphics and GUI: this is a GUI-intensive application. Ramblecs is the main class; it creates a menu bar, a keyboard handler, a control panel, a "letter panel" on which the cubes fall, and a dictionary. RamblecsKeyListener handles keyboard input. ControlPanel holds the speed slider and the "Go" button and also serves as the display for the elapsed time and score. LetterPanel has methods for moving the falling cube and for drawing the letter grid and the cube. RamblecsHelp provides two static methods that display help screens.

GUI implementation can be challenging in two ways. First, it is hard to know ahead of time how things will look and feel in the program; you may need to do some prototyping or rely on the trial-and-error approach. Second, *Swing*'s strategies for laying out components are complex and not fully documented; again, you may need to go through a few iterations to get it right.

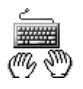

Your task in this lab is to fill in the blanks in the Ramblecs, RamblecsMenu, and ControlPanel classes. We have intentionally left out the description of the GUI components involved and how they work: we want you to explore Appendix D and the Java API documentation  $[1]$  $[1]$  $[1]$  and tutorials  $[1, 2]$  $[1, 2]$  $[1, 2]$ . There are also hints in the source code comments.

#### 1. The Ramblecs class:

Add code to main to set system-specific PLAF.

2. The RamblecsMenu class:

 Experiment with the executable program and write a constructor and event handlers that work the same way. Note that the "Play Sound" menu item under File / Preferences does not generate events: a boolean method soundEnabled is provided instead. Sound should be enabled when the program is started. All other menu items generate events that are captured by an ActionListener: "New Game" calls game's newGame method, "Exit" calls System.exit, and the Help menu items call RamblecsHelp's static methods showHelp and showAbout, respectively.

3. The ControlPanel class:

 This class represents the *Ramblecs* control panel. It contains three text fields with respective labels, a speed slider, and a "Go" button. Experiment with the executable program to see how they work. Note that the "Go" button toggles between "Go" and "Stop." The time and score text fields are non-editable, but the user can enter an integer in the speed field, and then the speed setting and the speed slider are adjusted accordingly. Don't let the program crash if the user input is invalid — instead, just set the field to the current speed slider setting.

Set up a project with the three classes that you have completed and Ramblecs.jar, and test the program thoroughly.

## **17.7 Summary**

The javax.swing package supports platform-independent implementation of GUI components and pluggable look and feel. The default cross-platform look and feel is known as the "Metal" look and feel. "Nimbus" is a newer, more polished, crossplatform look and feel, added in Java 6. A programmer can opt for a system-specific look and feel (one that looks like *Windows*, or Mac *OS*, or *UNIX Motif*) using *Swing*'s pluggable look and feel feature.

Appendix D presents a synopsis of several *Swing* GUI components and an index of their use in the case studies, labs, and exercises in this book.

Events generated by *Swing* components are captured by different event "listeners." An event listener is an object of a class that implements ActionListener, ItemListener, ChangeListener, or another "listener" interface. Listener classes are often implemented as private inner classes. An event listener object can be added to a component by calling its addActionListener, addItemListener, or addChangeListener method. The object that creates a component can also be its event listener, in which case the parameter to the component's add<*Whatever*>Listener method is this.

Most components generate action events that can be captured by the actionPerformed method of an action listener object. JToggleButton, JCheckBox, JRadioButton, and JComboBox components also generate "item events" that can be captured by the itemStateChanged method of an "item listener." JSlider components generate "change events" that can be captured by the stateChanged method of a ChangeListener object.

*Swing* components are added to *containers* with the help of *layout managers*. One container is a *content pane*. To obtain a reference to it, call JApplet's or JFrame's getContentPane method. Its default layout manager has the BorderLayout type. Examples of other containers are boxes (objects of the Box class) and panels (objects of the JPanel class). For boxes, the default layout manager type is BoxLayout; for panels, FlowLayout. You can choose a different layout by calling the container's setLayout method.

In FlowLayout, components are added in one row as long as they fit, then in the next row, and so on. Components are reasonably spaced and can be centered (default), right aligned, or left aligned. In GridLayout, components are placed on a rectangular grid that covers the container's area and has all cells of the same size. You can specify horizontal and vertical gaps between the cells. Components are added starting at the upper-left corner of the grid and filling the first row, then the next row, and so on. BorderLayout can accommodate up to five components, one for each of the five regions: north, south, east, west, and center. In BoxLayout, components fill a horizontal or vertical box. In a horizontal box, components are placed left to right; in a vertical box, components are placed top to bottom.

In all layouts, a component can be a panel or a box with its own components in it. There is no easy uniform way of placing components in Java, and one has to resort to a bag of tricks to get the layout right.

To add a menu bar (a JMenuBar object) to an applet or application, call its setMenuBar method. You can add JMenu objects to the program's menu bar and JMenuItems, JCheckBoxMenuItems, JRadioButtonMenuItems, or JMenus (submenus) to any JMenu. You can split a menu into groups of items by calling JMenu's addSeparator method. To make the menu work, add action listeners to JMenuItems, checkboxes, and radio buttons.

## **Exercises**

The exercises for this chapter are in the book (*Java Methods: Object-Oriented Programming and Data Structures, 2nd AP Edition*, ISBN 978-0-9824775-7-1, Skylight Publishing, 2011 [\[1](http://www.skylit.com/)]).